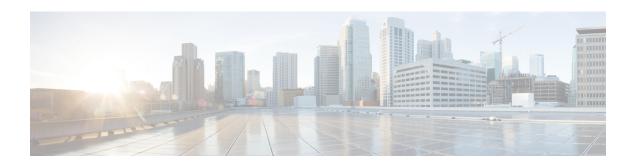

# **Configuring ePBR L2**

- Information About ePBR L2, on page 1
- Guidelines and Limitations for ePBR L2, on page 4
- Configuring ePBR Service, Policy, and Associating to an Interface, on page 7
- Modifying a Service Using ePBR Session, on page 10
- Modifying a Policy Using ePBR Session, on page 11
- Updating the Access-list Used by ePBR Policies, on page 12
- Enforcing Redirection and Drop for Control Traffic, on page 13
- ePBR Show Commands, on page 14
- Verifying ePBR Configuration, on page 15
- Configuration Examples for ePBR, on page 15

# **Information About ePBR L2**

Enhanced Policy-based Redirect Layer2 (ePBR) in Elastic Services Re-direction (ESR) provides transparent service redirection and service chaining of Layer1/Layer2 service appliances by leveraging Port ACL and VLAN translation. This action helps achieve service chaining and load-balancing capabilities without adding extra headers and avoids latency in using extra headers.

ePBR enables application-based routing and provides a flexible, device-agnostic policy-based redirect solution without impacting application performance. The ePBR service flow includes the following tasks:

### **Configuring ePBR Service and Policy**

You must first create an ePBR service which defines the attributes of service end points. Service end points are the service appliances such as firewall, IPS, etc., that can be associated with switches. You can also define probes to monitor the health of the service end points and can define the forward and reverse interfaces where the traffic policies are applied. ePBR also supports load balancing along with service chaining. ePBR allows you to configure multiple service end points as a part of the service configuration.

After creating the ePBR service, you must create an ePBR policy. The ePBR policy allows you to define traffic selection, redirection of traffic to the service end point and various fail-action mechanisms on the end point health failure. You may use IP access-list end points with permit access control entries (ACE) to define the traffic of interest to match and take the appropriate action.

The ePBR policy supports multiple ACL match definitions. A match can have multiple services in a chain which can be sequenced by a sequence number. This allows flexibility to add, insert, and modify elements in

a chain in a single service policy. In every service sequence, you can define the fail action method such as drop, forward, and bypass. The ePBR policy allows you to specify source or destination-based load balancing and bucket counts in order to have granular load balancing of traffic.

## **Applying ePBR to an L2 Interface**

After creating the ePBR policy you need to apply the policy on an interface. This allows you to define the interface at which the traffic ingresses the NX-OS switch and the interface through which traffic needs to exit the switch after redirection or service-chaining. You can also apply the policy in both the forward and reverse directions into the NX-OS switch.

### **Enabling Production Interfaces as Access Port**

If the service-chaining switch is inserted in between the two L3 routers for traffic redirection, the production interfaces are enabled as access port with the following limitations:

- You must use the VLAN of the port as part of the match configuration.
- It is limited to mac-learn disable mode.

### **Enabling Production Interfaces as Trunk Ports**

Production interfaces may be configured as trunk ports. The VLANs of the incoming traffic that needs to be service-chained that is trunked by the interfaces must be configured as part of the match configuration.

Alternatively, using 'vlan all' in the match configuration will allow any traffic pertaining to any incoming VLANs on the interface to be matched and service chained.

# **Creating Bucket and Load Balancing**

ePBR computes the number of traffic buckets based on the service that has maximum number of service-end-points in the chain. If you configure the load balance buckets, your configuration will have the precedence. ePBR supports load balancing methods of source IP and destination IP but does not support L4-based source or destination load balancing methods.

### ePBR Object Tracking, Health Monitoring, and Fail-Action

Layer-2 ePBR performs link state monitoring of the service end-points by default. The user may additionally enable CTP (Configuration Testing Protocol) if supported by the service.

You can configure the ePBR probe options for a service or for each of the forward or reverse end points. You can also configure frequency, timeout, and retry up and down counts. The same track objects is re-used for all policies using the same ePBR service.

If no probe method is defined at the end point level, the probe method configured for the service level will be used

ePBR supports the following fail-action mechanisms for its service chain sequences:

Bypass

- Drop on Fail
- Forward

Bypass of a service sequence indicates that the traffic must be redirected to the next service sequence when there is a failure of the current sequence.

Drop on fail of a service sequence indicates that the traffic must be dropped when all the service-end-points of the service become unreachable.

Forward is the default option and indicates that upon failure of the current service, traffic should forward to the egress interface. This is the default fail-action mechanism.

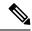

Note

Symmetry is maintained when fail-action bypass is configured for all the services in the service chain. In other fail-action scenarios, when there are one or more failed services, symmetry is not maintained in the forward and the reverse flow.

Beginning with Cisco NX-OS Release 10.4(1)F, ePBR L2 fail-action feature is optimized to modify only the ACEs that are currently affected by the failure of the node. However, the fail-action optimization will be enabled only for those service-chains where the user configures **load-balance buckets** under the ePBR match statement.

The fail-action optimization is supported on Cisco Nexus 9300-EX/FX/FX2/FX3/GX/GX2, C9364C, C9332C, and Cisco Nexus 9500 switches with 9700-EX/FX/GX line cards.

## **ePBR Session-based Configuration**

ePBR sessions allow addition, deletion or modification of the following aspects of in-service services or policies. The in-service refers to a service that is associated with a policy that has been applied to an active interface or a policy that is being modified and currently configured on an active interface.

- Service endpoints with their interfaces and probes
- · Reverse endpoints and probes
- Matches under policies
- · Load-balance methods for matches
- Match sequences and fail-action

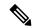

#### Note

In ePBR Sessions, you cannot move interfaces from one service to another service in the same session. To move interfaces from one service to another service, perform the following steps:

- 1. Use a session operation to first remove it from the existing service.
- **2.** Use a second session operation to add it to the existing service.

### **ACL Refresh**

ePBR session ACL refresh allows you to update the policy generated ACLs, when the user-provided ACL gets modified or added or deleted with ACEs. On the refresh trigger, ePBR will identify the policies that are impacted by this change and create or delete or modify the buckets' generated ACLs for those policies.

For ePBR scale values, see Cisco Nexus 9000 Series NX-OS Verified Scalability Guide.

## **Guidelines and Limitations for ePBR L2**

ePBR has the following guidelines and limitations:

- When fail-action is specified in any match statement, probe is mandatory in the configuration.
- To disable MAC learning on the switch, use the command mac-learn disable.
- Do not share the same user defined ACL across multiple match statements in the ePBR configuration.
- Symmetry in traffic is maintained only when fail-action bypass is configured for ePBR Service. For the
  other fail-actions such as forward/drop in the service chain, symmetry is not maintained for the forward
  and reverse flow of traffic.
- Feature ePBR and feature ITD cannot co-exist with the same ingress interface.
- With scaled ePBR configuration, it is recommended to remove the policies before you use the no feature epbr command.
- ePBRv6 over VXLAN is not supported on Cisco Nexus 9500 series switches.
- If you want to remove the ePBR service endpoint which is configured to a port-channel that is removed from the system, perform the following steps:
- 1. Delete the existing ePBR policy.
- **2.** Delete the existing ePBR service.
- **3.** Reconfigure the ePBR service endpoint to the required port-channel.
- Please do not modify the dynamically created access-list entries of ePBR that begin with the name "epbr\_". These access-lists are reserved for ePBR internal use.

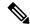

Note

Modifying these prefix strings can cause the ePBR to not function properly and would impact ISSU.

• All redirection rules are programmed in ACL TCAM using ing-ifacl region. This region needs to be carved and allocated prior to the application of ePBR L2 policies.

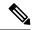

Note

For steps on how to carve TCAM region, refer to the **Configuring IP ACLs** section of *Cisco Nexus 9000 Series NX-OS Security Configuration Guide*.

- ePBR policies require at least one match with redirect action.
- ePBR L2 requires a VLAN range to be reserved for VLAN translation and Q-in-Q. It is recommended that this range does not overlap with the VLANs used for traffic match configuration.
- The ePBR 'infra' VLANs should be reserved prior to the application of the ePBR Layer-2 policies.
- For production interfaces configured as trunk ports, enable VLAN trunking only for the VLANs specified in the ePBR 'infra vlan' range.
- ePBR L2 expects the service appliance to be configured to forward the packet as is without modifying or stripping the VLAN headers.
- Each match in an ePBR L2 policy needs to have a unique match VLAN or unique VLAN range when applied on trunk interfaces. Only a single match with 'vlan all' can exist in a policy that is applied on trunk interfaces.
- ePBR L2 policy definition can be applied to a maximum of 32 interfaces of supported interface types across forward and reverse directions.
- Beginning with Cisco NX-OS Release 10.3(1)F, multiple matches in the same EPBR L2 policy may share the same VLAN or VLAN range or may be configured with 'vlan all' in a policy that is applied on trunk interfaces.

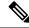

Note

Ensure that the ACL filters across the configured match ACLs are unique and do not overlap when multiple match ACLs of the same address family (IPv4, ipv6, or L2) share the same VLANs in a policy.

- For a production port pair, the policy that is applied on an interface in the forward direction and on its reverse interface in the reverse direction, should consist of matches, that are individually mapped to identical match-vlans or vlan ranges.
- In order to load-balance between multiple service devices and uniquely detect failure of these devices via CTP health-checks, each service device should be defined as a unique endpoint in the ePBR service.
- Bucket-based load-balance is not supported for layer-2 matches in the ePBR policy.
- In order to service-chain or redirect IPv6 traffic such as Neighbor discovery, ICMPv6 aces with protocol types of ND-NA and ND-NS should be explicitly defined in the user-defined match access-list.
- In order to service-chain or redirect Layer-2 traffic for protocols such as ARP (0x806), VN-tag (0x8926), FCOE (0x8906), MPLS Unicast (0x8847), MPLS Multicast (0x8848), the protocol information should be explicitly added to the ACEs inside the user-defined match access-list.
- Beginning with Cisco NX-OS Release 10.4(1)F, ePBR L2 supports redirection of all control traffic that
  matches the ePBR policy. For more information, see Enforcing Redirection and Drop for Control Traffic,
  on page 13 section.
- Defaulting ePBR production and/or service interfaces while they are in use should be avoided to prevent any unintended behavior.
- Beginning with Cisco NX-OS Release 10.3(1)F, ePBR L2 supports only redirection of L2 control packets on Cisco Nexus 9300-GX platform switches. Service-chaining is not supported on Cisco Nexus 9300-GX platform switches.

- Beginning with Cisco NX-OS Release 10.4(1)F, the ePBR provides mask-position option to choose the
  bits used for load-balancing in user-defined ACL for IPv4 or IPv6 matches on Cisco Nexus
  9300-EX/FX/FX2/FX3/GX/GX2, and Cisco Nexus 9500 platform switches with Nexus 9700-EX/FX/GX
  line cards.
- Configuration rollback and configuration replace are supported only when the ePBR policy is not associated with any interfaces and the ePBR service definitions are not used in any active ePBR policy in both the source and target configurations. However, configuration rollback and configuration replace do not support policy to interface association and disassociation.

The following guidelines and limitations apply to the match ACL feature:

- Only ACEs with the permit method are supported in the ACL. ACEs with any other method (such as
  deny or remark) are ignored.
- A maximum of 256 permit ACEs are supported in one ACL.
- Beginning with Cisco NX-OS Release 10.4(1)F, the Layer-4 port ranges and other port operations (such as 'not equal to', 'greater than', 'lesser than') in the match access-list rules will be honored and used for filtering traffic in the bucket access-lists.
- The configuration **hardware access-list lou resource threshold** must be used for optimal utilization of TCAM ACEs, while using layer-4 port operators in access-lists. For more information on the command, see **Configuring IP ACLs** section of *Cisco Nexus 9000 Series NX-OS Security Configuration Guide*.

The following guidelines and limitations apply to inter-VRF service chaining:

• Beginning with Cisco NX-OS Release 10.2(3)F, to minimize traffic disruptions during session operations of endpoint additions, service sequence additions, deletions, and modifications, it is recommended to have load-balance buckets configured ahead and avoid modification to the load-balance configuration. Ensure that the configured buckets for load-balance are greater than the number of endpoints configured in services for every sequence in the chain.

The following guidelines and limitations applies if you have configured ePBR using source IP-based load balancing:

- The prefix length in the source IPv4 of the ACE cannot be /32
- The prefix length in the source IPv6 address of the ACE cannot be /128
- The subnet for the source address must be compatible with the buckets configured.

The following guidelines and limitations applies if you have configured ePBR using destination IP-based load balancing:

- The prefix length in the destination IPv4 of the ACE cannot be /32
- The prefix length in the destination IPv6 address of the ACE cannot be /128
- The subnet for the destination address must be compatible with the buckets configured.

# Configuring ePBR Service, Policy, and Associating to an Interface

The following section provides information about configuring the ePBR Service, ePBR Policy, and associating the policy on to an interface.

#### **SUMMARY STEPS**

- 1. configure terminal
- 2. [no] epbr infra vlans [vlan range]
- 3. **epbr service** *service-name* **type** *l*2
- 4. mode [full duplex | half duplex]
- 5. probe {ctp} [frequency seconds] [timeout seconds] [retry-down-count count] retry-up-count count]
- **6. service-endpoint** [**interface** *interface-name interface-number*]
- **7. reverse interface** *interface-name interface-number*
- 8. exit
- **9. epbr policy** *policy-name*
- **10.** match { [ip address ipv4 acl-name] | [ipv6 address ipv6 acl-name] | [l2 address l2 acl-name]} {drop | exclude | redirect | vlan {vlan range | all}}
- 11. [no] load-balance [ method { src-ip | dst-ip}] [ buckets count] [mask-position position-value]
- **12.** sequence-number set service service-name [ fail-action { bypass | drop | forward}]
- **13. interface** *interface-name interface-number*
- **14. epbr** {**12**} **policy** *policy-name egress-interface interface-name* [**reverse**]
- **15**. exit

|        | Command or Action                                                                     | Purpose                                                                                                    |
|--------|---------------------------------------------------------------------------------------|----------------------------------------------------------------------------------------------------|
| Step 1 | configure terminal                                                                    | Enters configuration mode.                                                                                                   |
|        | Example:                                                                              |                                                                                                    |
|        | <pre>switch# configure terminal switch(config)#</pre>                                 |                                                                                                    |
| Step 2 | [no] epbr infra vlans [vlan range]                                                    | VLAN range is using to indicate the VLANs reserved for selective dot1q translation while redirecting to the service devices. |
| Step 3 | epbr service service-name type l2                                                     | Creates a new ePBR L2 service.                                                                                               |
|        | Example:                                                                              |                                                                                                    |
|        | switch(config)# epbr service firewall type 12                                         |                                                                                                    |
| Step 4 | mode [full duplex   half duplex]                                                      | Configures the service to be in half-duplex or full-duplex mode.                                                             |
| Step 5 | <pre>probe {ctp} [frequency seconds] [timeout seconds] [retry-down-count count]</pre> | Configures the probe for the ePBR service.                                                                                   |

|         | Command or Action                                                                                                    | Purpose                                                                                                    |
|---------|----------------------------------------------------------------------------------------------------|----------------------------------------------------------------------------------------------------|
|         | Example:                                                                                                    | The options are as follows:                                                                                                    |
|         | <pre>switch(config)# probe icmp</pre>                                                                                                    | • frequency—Specifies the frequency of the probe in seconds. The range is from 1 to 604800.                                                                                                    |
|         |                                                                                                    | • retry-down-count —Specifies the number of recounts undertaken by the probe when the node goes down. The range is from 1 to 5.                                                                                                    |
|         |                                                                                                    | • retry-up-count —Specifies the number of recounts undertaken by the probe when the node comes back up. The range is from 1 to 5.                                                                                                    |
|         |                                                                                                    | • timeout —Specifies the length of the timeout period in seconds. The range is from 1 to 604800.                                                                                                    |
| Step 6  | service-endpoint [interface interface-name                                                                                                    | Configures service endpoint for the ePBR service.                                                                                                    |
|         | interface-number]                                                                                                    | You can repeat steps 2 to 5 to configure another ePBR                                                                                                    |
|         | Example:                                                                                                    | service.                                                                                                    |
|         | <pre>switch(config-epbr-svc)# service-end-point interface Ethernet1/3</pre>                                                                               |                                                                                                    |
| Step 7  | reverse interface interface-name interface-number                                                                                                    | Defines the reverse interface where the traffic policies are                                                                                                    |
|         | Example:                                                                                                    | applied.                                                                                                    |
|         | <pre>switch(config-epbr-fwd-svc)# reverse interface Ethernet1/4</pre>                                                                                     |                                                                                                    |
| Step 8  | exit                                                                                                    | Exits ePBR service configuration mode and enters global                                                                                                    |
|         | Example:                                                                                                    | configuration mode.                                                                                                    |
|         | <pre>switch(config-epbr-reverse-svc)# exit switch(config-epbr-fwd-svc)# exit switch(config-epbr-svc)# exit switch(config)#</pre>                          |                                                                                                    |
| Step 9  | epbr policy policy-name                                                                                                    | Configures the ePBR policy.                                                                                                    |
|         | Example:                                                                                                    |                                                                                                    |
|         | <pre>switch(config)# epbr policy Tenant_A-Redirect</pre>                                                                                                  |                                                                                                    |
| Step 10 | match { [ip address ipv4 acl-name]   [ipv6 address ipv6 acl-name]   [l2 address l2 acl-name]} {drop   exclude   redirect   vlan{vlan   vlan range   all}} | Matches an IPv4, or IPv6 address, or a mac address against<br>an IP, or IPv6, or MAC ACLs. Redirect is the default<br>action for a match traffic. Drop is used when the traffic<br>needs to be dropped on the incoming interface. Exclude |
|         | Example: switch (config) # match ip address WEB vlan 10                                                                                                   | option is used to exclude certain traffic from service-chaining on the incoming interface.                                                                                                    |
|         |                                                                                                    | You can repeat this step to match multiple ACLs based on the requirement.                                                                                                    |
| Step 11 | [no] load-balance [ method { src-ip   dst-ip}] [ buckets count] [mask-position position-value]                                                            | Computes the load balance method and the number of buckets to be used by the ePBR service.                                                                                                    |
|         | Example:                                                                                                    |                                                                                                    |

|         | Command or Action                                                                  | Purpose                                                                                                    |
|---------|------------------------------------------------------------------------------------|----------------------------------------------------------------------------------------------------|
|         | <pre>switch(config)# load-balance method src-ip mask-position 3</pre>              | Beginning with Cisco NX-OS Release 10.4(1)F, the <b>mask-position</b> option is provided to choose the bits used for load-balancing in user-defined ACL for IPv4 or IPv6 matches. Default value is 0.                                                                                               |
|         | fr<br>bu<br>lo<br>or<br>is                                                         | If mask-position is configured, the load-balance bits start from configured mask-position. Based on number of buckets needed, more bits are taken to generate load-balancing buckets, toward the bits direction depending on whether the least significant bit or most significant bit is selected. |
|         |                                                                                    | Note For any ACE in user-defined ACLs, if bits used to generate load-balancing buckets overlap with the user-defined subnet, the mask position for the ACE will be reset internally to 0.                                                                                                    |
| Step 12 | sequence-number set service service-name [ fail-action { bypass   drop   forward}] | Configures the fail-action mechanism.                                                                                                    |
|         | <pre>Example: switch(config) # set service firewall fail-action drop</pre>         |                                                                                                    |
| Step 13 | interface interface-name interface-number                                          | Enters into interface configuration mode.                                                                                                    |
|         | Example:                                                                           |                                                                                                    |
|         | <pre>switch(config)# interface Ethernet1/1</pre>                                   |                                                                                                    |
| Step 14 | epbr {12} policy policy-name egress-interface interface-name [reverse]             | An interface may be associated at any time with one forward policy and one reverse policy of the following:                                                                                                    |
|         | Example:                                                                           | an IPV4 policy in the forward direction                                                                                                    |
|         | epbr 12 policy Tenant_A_Redirect egress-interface<br>Ethernet1/2                   | an IPv4 policy in the reverse direction                                                                                                    |
|         |                                                                                    | an IPv6 policy in the forward direction                                                                                                    |
|         |                                                                                    | an IPv6 policy in the reverse direction                                                                                                    |
|         |                                                                                    | • a 12 policy in the forward direction                                                                                                    |
|         |                                                                                    | • a 12 policy in the reverse direction                                                                                                    |
| Step 15 | exit                                                                               | Exits policy configuration mode and returns to global                                                                                                    |
|         | Example:                                                                           | mode.                                                                                                    |
|         | <pre>switch(config-if)# end</pre>                                                  |                                                                                                    |

# **Modifying a Service Using ePBR Session**

The following steps explain how to modify a service using ePBR session.

#### **SUMMARY STEPS**

- 1. epbr session
- 2. epbr service service-name type 12
- **3.** [no] service-endpoint [interface interface-name]
- **4. service-endpoint** [**interface** *interface-name*]
- **5. reverse** [**interface** *interface-name*]
- 6. commit
- 7. abort

|        | Command or Action                                                                    | Purpose                                                            |
|--------|--------------------------------------------------------------------------------------|--------------------------------------------------------------------|
| Step 1 | epbr session                                                                         | Enters ePBR session mode.                                          |
|        | Example:                                                                             |                                                                    |
|        | switch(config)# epbr session                                                         |                                                                    |
| Step 2 | epbr service service-name type l2                                                    | Specifies the configured ePBR service in the ePBR session          |
|        | Example:                                                                             | mode.                                                              |
|        | <pre>switch(config-epbr-sess)# epbr service TCP_OPTIMIZER</pre>                      |                                                                    |
| Step 3 | [no] service-endpoint [interface interface-name]                                     | Disables the configured service endpoint for the ePBR              |
|        | Example:                                                                             | service.                                                           |
|        | <pre>switch(config-epbr-sess-svc)# no service-end-point interface ethernet 1/3</pre> |                                                                    |
| Step 4 | service-endpoint [interface interface-name]                                          | Add a service endpoint to the service.                             |
|        | Example:                                                                             |                                                                    |
|        | <pre>switch(config-epbr-sess-svc)# service-end-point interface ethernet 1/15</pre>   |                                                                    |
| Step 5 | reverse [interface interface-name]                                                   | Defines the reverse interfaces where the traffic policies a        |
|        | Example:                                                                             | applied.                                                           |
|        | <pre>switch(config-epbr-sess-fwd-svc)# reverse interface ethernet 1/4</pre>          |                                                                    |
| Step 6 | commit                                                                               | Completes the modification of the ePBR service using the           |
|        | Example:                                                                             | ePBR session.                                                      |
|        | switch(config-epbr-sess)#commit                                                      | <b>Note</b> Restart the ePBR session after you complete this step. |

|        | Command or Action                                         | Purpose                                                                                                    |
|--------|-----------------------------------------------------------|----------------------------------------------------------------------------------------------------|
| Step 7 | <pre>abort Example: switch(config-epbr-sess)# abort</pre> | Aborts the session and clears or resets the current configuration under the session. Use this command to abandon the current session configuration in case of errors or unsupported configuration identified during commits. |
|        |                                                           | Note Restart a new ePBR session after this with the rectified configuration.                                                                                                    |

# **Modifying a Policy Using ePBR Session**

The following steps explain how to modify a policy using ePBR Session.

#### **SUMMARY STEPS**

- 1. epbr session
- 2. epbr policy policy-name
- 3. [no] match { [ip address ipv4 acl-name] | [ipv6 address ipv6 acl-name] | 12 address mac acl-name]} vlan {all | vlan-id | vlan-id-range
- **4.** match { [ip address ipv4 acl-name] | [ipv6 address ipv6 acl-name] | 12 address mac acl-name]} vlan {all | vlan-id | vlan-id-range]
- **5.** sequence-number set service service-name [ fail-action { bypass | drop | forward}]
- 6. [no] load-balance [ method { src-ip | dst-ip}] [ buckets count] [mask-position position-value]
- 7. commit
- **8**. end

|        | Command or Action                                                                                                    | Purpose                                                        |
|--------|----------------------------------------------------------------------------------------------------|----------------------------------------------------------------|
| Step 1 | epbr session                                                                                                    |                                                                |
| Step 2 | epbr policy policy-name                                                                                                    | Specifies the configured ePBR policy in the ePBR session mode. |
|        | Example:                                                                                                    |                                                                |
|        | <pre>switch(config-epbr-sess)# epbr policy Tenant_A-Redirect</pre>                                                                     |                                                                |
| Step 3 | [no] match { [ip address ipv4 acl-name]   [ipv6 address ipv6 acl-name]   12 address mac acl-name]} vlan {all   vlan-id   vlan-id-range | Disables the match against IP, IPv6, or L2 ACLs.               |
|        | Example:                                                                                                    |                                                                |
|        | <pre>switch(config-epbr-sess-pol)# no match ip address WEB</pre>                                                                       |                                                                |
| Step 4 | match { [ip address ipv4 acl-name]   [ipv6 address ipv6 acl-name]   12 address mac acl-name]} vlan {all   vlan-id   vlan-id-range]     | Modifies the match against the IP, IPv6 or L2 ACLs.            |

|        | Command or Action                                                                              | Purpose                                                                                                    |
|--------|------------------------------------------------------------------------------------------------|----------------------------------------------------------------------------------------------------|
|        | Example:                                                                                       |                                                                                                    |
|        | switch(config-epbr-sess-pol) # match ip address HF                                             |                                                                                                    |
| Step 5 | sequence-number set service service-name [ fail-action { bypass   drop   forward}]             | Configures the fail-action mechanism.                                                                                                    |
|        | Example:                                                                                       |                                                                                                    |
|        | <pre>switch(config-epbr-sess-pol-match)# set service firewall fail-action drop</pre>           |                                                                                                    |
| Step 6 | [no] load-balance [ method { src-ip   dst-ip}] [ buckets count] [mask-position position-value] | Configures the load-balance method and buckets for the match.                                                                                                    |
|        | <pre>Example: switch(config) # load-balance method src-ip mask-position 3</pre>                | Note On omitting this configuration in the session context while modifying the service-chain for an existing match, the load-balance configuration for the match will be reset to default.                                                                                                    |
|        |                                                                                                | Beginning with Cisco NX-OS Release 10.4(1)F, the <b>mask-position</b> option is provided to choose the bits used for load-balancing in user-defined ACL for IPv4 or IPv6 matches. Default value is 0.                                                                                               |
|        |                                                                                                | If mask-position is configured, the load-balance bits start from configured mask-position. Based on number of buckets needed, more bits are taken to generate load-balancing buckets, toward the bits direction depending on whether the least significant bit or most significant bit is selected. |
|        |                                                                                                | Note For any ACE in user-defined ACLs, if bits used to generate load-balancing buckets overlap with the user-defined subnet, the mask position for the ACE will be reset internally to 0.                                                                                                    |
| Step 7 | commit                                                                                         | Completes the modification of the ePBR policy using the                                                                                                    |
| -      | Example:                                                                                       | ePBR session.                                                                                                    |
|        | switch(config-epbr-sess)#commit                                                                |                                                                                                    |
| Step 8 | end                                                                                            | Exits the ePBR session mode.                                                                                                    |
| =      | Example:                                                                                       |                                                                                                    |
|        | switch(config-epbr-sess)#end                                                                   |                                                                                                    |

# **Updating the Access-list Used by ePBR Policies**

The following steps explain how to update the access-list used by ePBR policies:

#### SUMMARY STEPS

- 1. epbr session access-list acl-name refresh
- **2**. end

#### **DETAILED STEPS**

|        | Command or Action                                               | Purpose                                         |
|--------|-----------------------------------------------------------------|-------------------------------------------------|
| Step 1 | epbr session access-list acl-name refresh                       | Updates or refreshes the policy generated ACLs. |
|        | Example:                                                        |                                                 |
|        | <pre>switch(config)# epbr session access-list WEB refresh</pre> |                                                 |
| Step 2 | end                                                             | Exits the global configuration mode.            |
|        | Example:                                                        |                                                 |
|        | switch(config)# end                                             |                                                 |

# **Enforcing Redirection and Drop for Control Traffic**

Beginning with Cisco NX-OS Release 10.4(1)F, the following configuration options may be used to control redirection and drop behavior for control traffic through an ePBR L2 policy.

The all configuration option is used inside the ACEs in the user-defined match access-list for ePBR, in order to indicate that the highest priority is needed for an ACE. See Applying an IP ACL Rule Prioritization over SUP Rule or Applying a MAC ACL Rule Prioritization over SUP Rule section of *Cisco Nexus 9000 Series NX-OS Security Configuration Guide* for details on this configuration.

If the **all** option is used, the following behavior is observed:

- For matches with redirection or exclude action, ePBR generates corresponding redirection ACEs to
  enforce redirection of all matching traffic, including control traffic toward the specified service devices
  or the egress interface respectively.
- For matches with drop action, ePBR generates deny ACEs to enforce the drop of all matching traffic, including control traffic. If this option is not detected as configured, any control traffic that is typically copied or redirected to the supervisor on Cisco NX-OS 9000 series switches, may continue to do so, even if it matches the ePBR Layer-2 policy definition.

The **all** option has no effect if the match access-lists are used inside ePBR Layer-3 policies.

The **default-traffic-action redirect-all** configuration option is used inside an ePBR Layer-2 policy to specify that any traffic that does not match redirect, exclude, or drop matches, including control traffic must be redirected toward the specified egress interface. If this option is not configured, any control traffic that does not match the access-lists inside the policy, and which is typically copied or redirected to the supervisor on Cisco NX-OS 9000 series switches, may continue to do so, instead of redirecting to the egress interface.

You can configure the default catch-all traffic behavior at a policy level using the following commands.

#### **SUMMARY STEPS**

1. configure terminal

- **2. epbr policy** *policy-name*
- 3. default-traffic-action [redirect | redirect-all]

#### **DETAILED STEPS**

|        | Command or Action                                                                   | Purpose                                                                                                    |
|--------|-------------------------------------------------------------------------------------|----------------------------------------------------------------------------------------------------|
| Step 1 | configure terminal                                                                  | Enters global configuration mode.                                                                                                    |
|        | Example:                                                                            |                                                                                                    |
|        | <pre>switch# configure terminal switch(config)#</pre>                               |                                                                                                    |
| Step 2 | epbr policy policy-name                                                             | Configures the ePBR policy.                                                                                                    |
|        | Example:                                                                            |                                                                                                    |
|        | switch(config)# epbr policy p3                                                      |                                                                                                    |
| Step 3 | default-traffic-action [redirect   redirect-all]                                    | Sets the default catch-all behavior for an ePBR policy.                                                                                                    |
|        | <pre>Example: switch(config-epbr-policy)# default-traffic-action redirect-all</pre> | <ul> <li>redirect: Redirects the data traffic. redirect is the default option.</li> <li>redirect-all: Redirects all traffic.</li> </ul>                                                                                            |
|        |                                                                                     | <ul> <li>Note</li> <li>This option is not supported inside Layer-3 ePBR policies.</li> <li>This option cannot be modified inside ePBR sessions and requires the policy to be disabled, re-configured, and applied back.</li> </ul> |

# **ePBR Show Commands**

The following list provides the show commands associated with ePBR.

#### **SUMMARY STEPS**

- 1. show epbr policy policy-name [reverse]
- **2. show epbr statistics** *policy-name* [**reverse**]
- 3. show tech-support epbr
- 4. show running-config epbr
- 5. show startup-config epbr

|        | Command or Action                      | Purpose                                                    |
|--------|----------------------------------------|------------------------------------------------------------|
| Step 1 | show epbr policy policy-name [reverse] | Displays information on the ePBR policy applied in forward |
|        | Example:                               | or reverse direction.                                      |

|        | Command or Action                          | Purpose                                             |
|--------|--------------------------------------------|-----------------------------------------------------|
|        | switch# show epbr policy Tenant_A-Redirect |                                                     |
| Step 2 | show epbr statistics policy-name [reverse] | Displays the ePBR policy statistics.                |
|        | Example:                                   |                                                     |
|        | switch# show ePBR statistics policy pol2   |                                                     |
| Step 3 | show tech-support epbr                     | Displays the technical support information for ePBR |
|        | Example:                                   |                                                     |
|        | switch# show tech-support epbr             |                                                     |
| Step 4 | show running-config epbr                   | Displays the running configuration for ePBR.        |
|        | Example:                                   |                                                     |
|        | switch# show running-config epbr           |                                                     |
| Step 5 | show startup-config epbr                   | Displays the startup configuration for ePBR         |
|        | Example:                                   |                                                     |
|        | switch# show startup-config epbr           |                                                     |

# **Verifying ePBR Configuration**

To verify the ePBR configuration, use the following commands:

| Command                                                         | Purpose                                                                                                    |
|-----------------------------------------------------------------|----------------------------------------------------------------------------------------------------|
| show ip access-list <access-list name=""> dynamic</access-list> | Displays the traffic match criteria for a bucket access-list.                                                          |
| show ip sla configuration dynamic                               | Displays the IP SLA configuration generated by ePBR, for the service-end-points in the chain, when probes are enabled. |
| show track dynamic                                              | Displays the tracks generated by ePBR, for the service-end-points in the chain, when probes are enabled.               |
| show ip access-list summary                                     | Displays the summary of the traffic match criteria for a bucket access-list.                                           |
| show [ip   ipv6   mac ] access-lists dynamic                    | Displays the dynamic entries of match criteria.                                                                        |

# **Configuration Examples for ePBR**

**Example: ePBR NX-OS Configuration** 

The following topology illustrates ePBR NX-OS configuration:

Figure 1: ePBR NX-OS Configuration

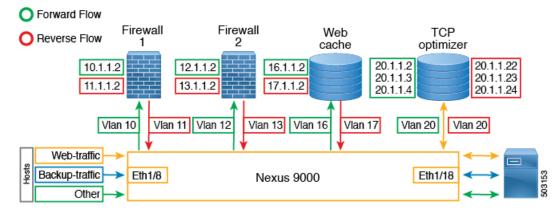

#### **Example: Service Configuration for Access and Trunk Ports**

The following configuration example shows how to perform service configuration for access and trunk ports:

```
epbr infra vlans 100-200
epbr service app 1 type 12
   service-end-point interface Ethernet1/3
   reverse interface Ethernet1/4
epbr service app 2 type 12
   probe ctp frequency 2 retry-down-count 1 retry-up-count 1 timeout 1
   service-end-point interface port-channel10
   reverse interface port-channel11
epbr service app 3 type 12
   probe ctp frequency 2 retry-down-count 1 retry-up-count 1 timeout 1
   service-end-point interface Ethernet1/9
   reverse interface Ethernet1/10
epbr service app 4 type 12
   probe ctp frequency 2 retry-down-count 1 retry-up-count 1 timeout 1 \,
   service-end-point interface port-channel12
    reverse interface port-channel13
```

#### **Example: Configuring Access Ports**

The following example shows how to configure access ports:

```
epbr policy p1
  statistics
  match ipv6 address flow2 vlan 10
    load-balance buckets 2
    10 set service app 1
    20 set service app 3
    25 set service app 4
    30 set service app 2
  match 12 address flow3 vlan 10
    20 set service app 2
    25 set service app_4
    50 set service app_3
  match ip address flow1 vlan 10
    10 set service app 1
    15 set service app_3
    20 set service app 2
interface Ethernet1/1
```

```
switchport
switchport access vlan 10
no shutdown
epbr 12 policy p1 egress-interface Ethernet1/2
interface Ethernet1/2
switchport
switchport access vlan 10
no shutdown
epbr 12 policy p1 egress-interface Ethernet1/1 reverse
```

#### **Example: Configuring Trunk Ports**

The following configuration example shows how to configure trunk ports:

```
epbr policy p3
  statistics
  match ip address flow1 vlan 10
   load-balance buckets 2
    10 set service app 1
   20 set service app_2
  match ipv6 address flow2 vlan 20
   load-balance buckets 2
   10 set service app_3
   20 set service app 4
  match 12 address flow3 vlan 30
    10 set service app 1
    20 set service app 2
interface Ethernet1/27
  switchport
  switchport mode trunk
  no shutdown
  epbr 12 policy p3 egress-interface Ethernet1/28
interface Ethernet1/28
  switchport
  switchport mode trunk
  no shutdown
  epbr 12 policy p3 egress-interface Ethernet1/27 reverse
Collecting statistics
```

#### Collecting statistics:

```
itd-san-2# show epbr statistics policy p1
Policy-map p1, match flow2

Bucket count: 2

   traffic match : bucket 1
    app_1 : 8986 (Redirect)
   app_3 : 8679 (Redirect)
   app_4 : 8710 (Redirect)
   app_2 : 8725 (Redirect)
   traffic match : bucket 2
   app_1 : 8696 (Redirect)
   app_3 : 8680 (Redirect)
   app_4 : 8711 (Redirect)
   app_4 : 8711 (Redirect)
   app_2 : 8725 (Redirect)
Policy-map p1, match flow3
```

```
Bucket count: 1

traffic match : bucket 1
app_2 : 17401 (Redirect)
app_4 : 17489 (Redirect)
app_3 : 17461 (Redirect)

Policy-map p1, match flow1

Bucket count: 1

traffic match : bucket 1
app_1 : 17382 (Redirect)
app_3 : 17348 (Redirect)
app_2 : 17411 (Redirect)
```

#### **Example: Viewing ePBR Policy**

The following example shows how to view an ePBR policy:

```
show epbr policy p3
Policy-map : p3
Match clause:
ip address (access-lists): flow1
action:Redirect
service app 1, sequence 10, fail-action No fail-action
Ethernet1/3 track 4 [UP]
service app 2, sequence 20, fail-action No fail-action
port-channel10 track 10 [UP]
Match clause:
ipv6 address (access-lists): flow2
action:Redirect
service app 3, sequence 10, fail-action No fail-action
Ethernet1/9 track 13 [UP]
service app_4, sequence 20, fail-action No fail-action
port-channel12 track 3 [UP]
Match clause:
layer-2 address (access-lists): flow3
action:Redirect
service app_1, sequence 10, fail-action No fail-action
Ethernet1/3 track 4 [UP]
service app_2, sequence 20, fail-action No fail-action
port-channel10 track 10 [UP]
Policy Interfaces:
egress-interface Eth1/28
```

#### **Example: Displaying how mask-position is used**

The following example shows the sample of how mask-position is used:

```
ip access-list acl1
    10 permit tcp 10.1.1.0/24 any
epbr service s1_12 type 12
    service-end-point interface Ethernet1/2
        reverse interface Ethernet1/3
epbr policy 12_pol
    statistics
    match ip address acl1 vlan all
    load-balance buckets 4 mask-position 5
    10 set service s1_12
interface Ethernet1/18
    epbr 12 policy 12_pol egress-interface Ethernet1/19
switch(config-if)# show access-lists epbr_Ethernet1_18_ip dyn
```

**Configuration Examples for ePBR**